### **LEKÉRDEZÉSEK**

A táblákban tárolt adatok visszakeresését a leggyakrabban lekérdezése segítségével végezzük. A lekérdezés az adatbázis-kezelés leggyakoribb művelete. Kis túlzással azt is mondhatjuk, hogy az összes többi funkció a lekérdezések készítését segíti elő. Az érettségi példában a feladatok ~ 80% ezek a feladatok teszik ki.

*A lekérdezés a meglévő táblák alapján, a megadott feltételeknek megfelelő rekordokat jeleníti meg.*

A megjelenített rekordok új táblát alkotnak, amit eredménytáblának nevezünk. Az eredménytábla nem kerül fizikailag az adatbázisba, hanem a lekérdezés megnyitásakor, - újra "futtatva" - az aktuális rekordok alapján készül el.

## **A lekérdezéseket két nagy típusba soroljuk:**

- *választó lekérdezések* (A már kész táblákból gyűjtenek információkat.)
- *módosító lekérdezések* (Több alfajtája van, műveleteket végeznek táblákkal, változtatnak rajtuk.)
	- o táblakészítő
	- o hozzáfűző
	- o frissítő
	- o kereszttáblás
	- o törlő

#### **08/8. FELADAT**

## **Hogyan készítünk "VÁLASZTÓ" lekérdezéseket?**

A választó lekérdezésekben a rekordokat a mezőkre vonatkozó feltételekkel választjuk ki. **Nyissuk meg a 08\_8\_ingatlan.accdb adatbázist!**

A lekérdezéseket tervező nézetben készítjük.

megértsük majd, hogy miket kell visszakeresni.

A gomb megnyomása után megjelenő ablakból ki kell választani, hogy melyik táblákat fogom felhasználni a feladat megoldásához. Lenyomott egérrel egyszerre többet is kiválaszthatok. Majd hozzáadom a QBE rácshoz. Ahol megtervezzük a lekérdezést, azt a rácsos ablakot hívjuk QBE rácsnak.

Először felvesszük azokat a mezőket a QBE rácsra amelyekre szükségünk van a feladat megoldásához.

Egy példán keresztül ismerkedjünk meg az összehasonlító operátorokkal. Tehát az Ingatlan.accdb adatbázis megnyitásával kezdjük, majd mindig megnézzük, hogy milyen táblák vannak bent az adatbázisban, és azokban milyen mezők vannak. Erre azért van szükség, hogy

Tehát az Ingatlan.accdb adatbázisban három tábla van. (A Hirdetés, az Ingatlan, Képviselő táblák.) A táblák megnyitásával megnézzük, hogy milyen mezők vannak bennük. Majd bezárjuk őket, és elkészítjük a lekérdezéseket.

A szükséges mezőnevekre duplán kattintunk, és így felkerülnek a QBE rácsra. Így látjuk, hogy melyik mező, melyik táblából van felvéve. Ezeken kívül a következőket lehet megadni

- Rendezés: lehet növekvő, csökkenő, vagy rendezetlen;
- Megjelenítés:  $\boxtimes$  megjelenik a futtatáskor,  $\square$  nem jelenik meg a futtatáskor;
- Feltétel: a lekérdezés szűrőfeltételét tartalmazza, ide írjuk be az operátorokat.;
- vagy… ha több feltétel kell megadnunk, itt tudjuk bővíteni őket.

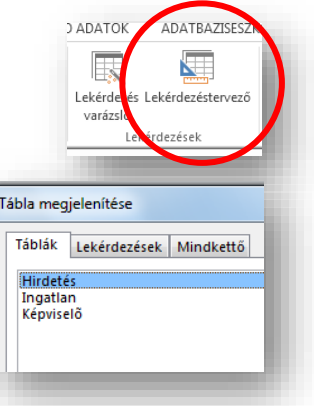

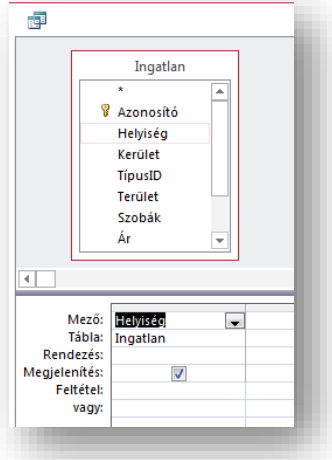

# **Hogyan adunk meg feltételeket a lekérdezésekben?**

Első lépésként vegyük fel csak az Ingatlan táblát, és abból a példában látható mezőket!

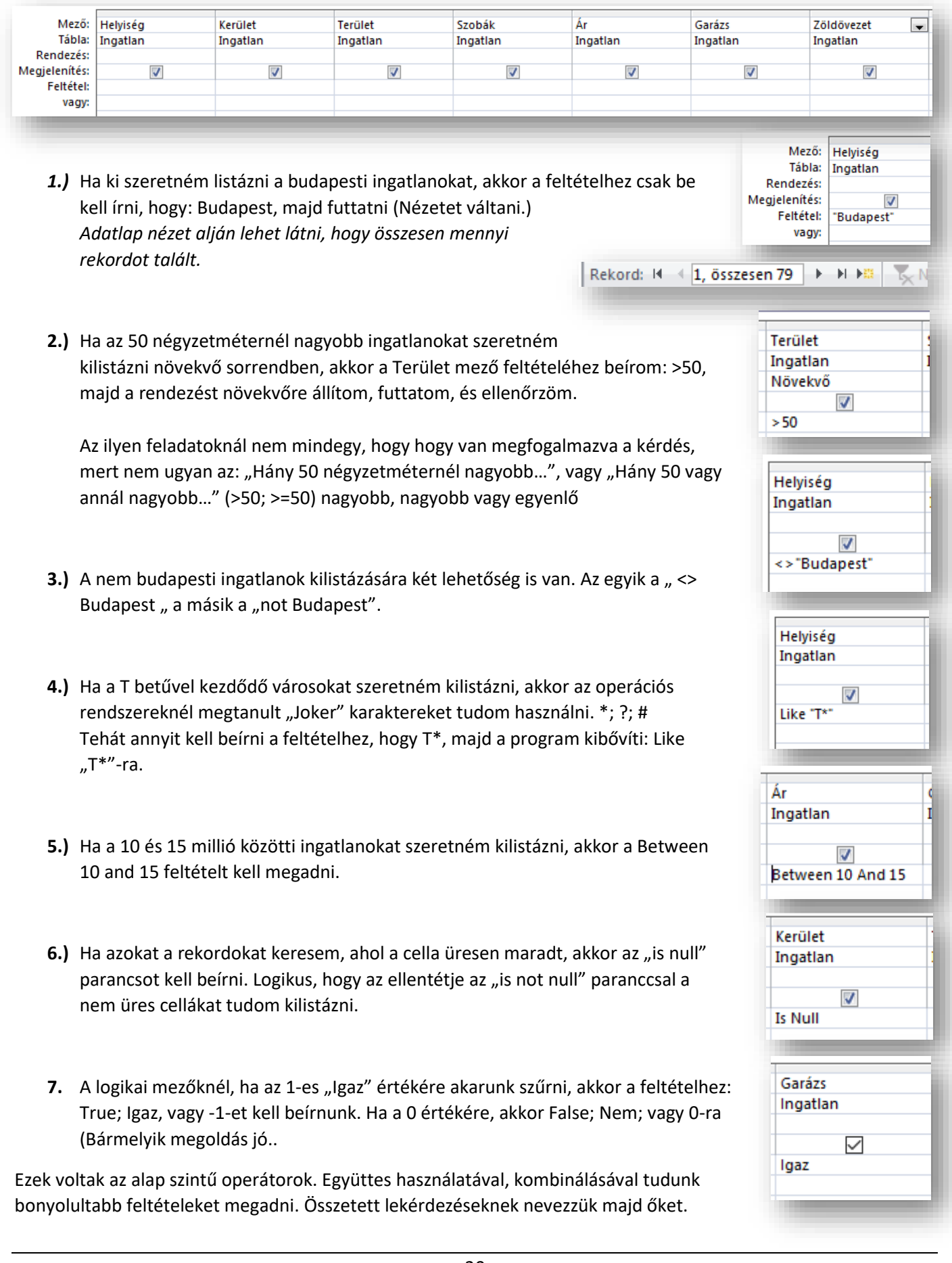

### **Paraméteres lekérdezések:**

A lekérdezések tervezésénél gyakran nem akarjuk megadni a feltételben szereplő konkrét értékeket. Ha például a lekérdezésben megadjuk, hogy a budapesti ingatlanokat listázzuk ki, akkor mindig csak azt az egy várost listázza ki. Paraméteres lekérdezés esetén a felhasználó adja meg, hogy melyik városban lévő ingatlanokat listázza ki. Így bármely városra rákérdezhetünk.

Tehát, ha a feltételhez [ ] (négyzetes zárójelek) közé írunk egy kérdést, akkor futtatáskor megjelenik egy ablak, a beviteli mezőbe írtakat behelyettesíti a feltétel mezőbe, és csak azokat szűri ki.

Pár példa:

- Kérdezze meg a program, hogy minél nagyobb lakásokat listázza ki!
- Milyen kezdőbetűvel kezdődő városokat listázzunk ki?

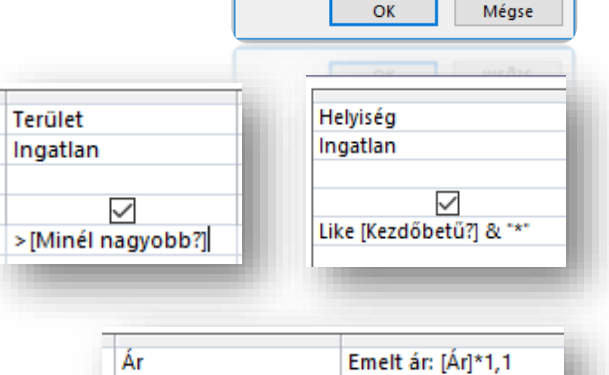

Paraméter megadása

Melyik város?

# **Számított mezős lekérdezések:**

A számokat tartalmazó mezők felhasználásával új "számított" mezőket hozhatunk létre.

Először egy új oszlopba a "Mező" (első) sorba megadjuk az új mező nevét, majd kettőspont és egy szóköz után elkészítjük a képletet. Melyben a felhasznált eredeti mezőt [ ] (négyzetes zárójelek közé) tesszük.

## **Összefűzött mezők a lekérdezésben:**

AZ előzőhöz hasonlóan megadjuk az új mező nevét, kettőspont és szóköz után pedig az összefűzendő mezők nevét [ ] közé írva, és "&" karakterrel összekötve.

## **Összetett lekérdezések:**

Ezeknél a feltételeknél tisztában kell lenni a múltban megtanult VAGY (OR); ÉS (AND); NEM (NOT); és a KIZÁRÓ VAGY (XOR) logikai műveletekkel.

- Tehát ha a 7. kerületi 50 négyzetméternél kisebb ingatlanokat szeretném kilistázni, akkor egy sorba írom őket (ez ÉS műveletnek felel meg).
- Ha egy olyan lekérdezést szeretnénk készíteni, ahol a 4. kerületi és a 200 négyzetméternél nagyobb ingatlanokat is szeretném megjeleníteni, akkor külön sorba írjuk. Mind a két tulajdonság külön-külön megjelenjen (ez VAGY műveletnek felel meg.)
- De lehet a logikai művelteket egy cellába is írni.

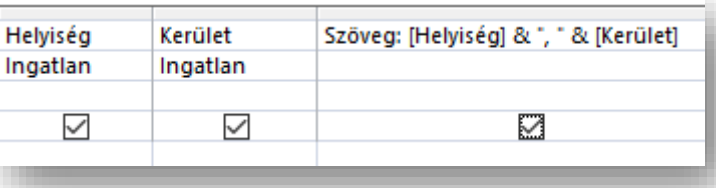

 $\checkmark$ 

Ingatlan

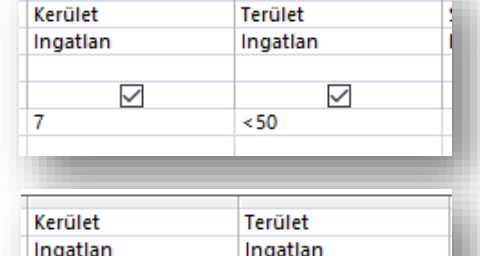

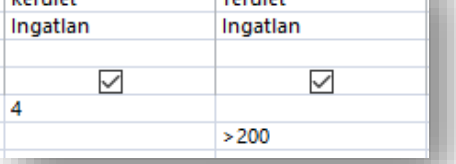

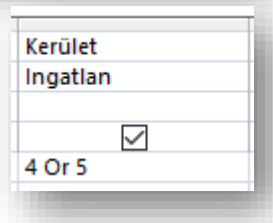

 $\overline{\phantom{a}}$ 

 $\checkmark$ 

 $\times$